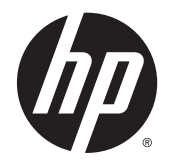

# Escáner de código de barras de valor inalámbrico HP Value

Guía del usuario

© 2014 Hewlett-Packard Development Company, L.P.

Bluetooth es una marca comercial de su respectivo dueño y utilizada por Hewlett-Packard Company bajo licencia. Microsoft y Windows son marcas comerciales o marcas comerciales registradas de Microsoft Corporation en los Estados Unidos y en otros países.

La información contenida en el presente documento está sujeta a cambios sin previo aviso. Las únicas garantías sobre los productos y servicios de HP se presentan en la declaración de garantía expresa que acompaña a dichos productos y servicios. Nada de lo que aquí se indica debe interpretarse como parte de una garantía adicional. HP no será responsable de los errores técnicos o editoriales, ni de las omisiones aquí contenidas.

Primera edición: Noviembre de 2014

Número de referencia del documento: 806273- E51

### **Acerca de esta guía**

Esta guía proporciona información acerca de la configuración y uso del escáner de código de barras inalámbrico HP Value.

**A ¡ADVERTENCIA!** El texto presentado de esta forma indica que, si no se siguen las instrucciones, se pueden producir daños físicos o pérdida de la vida.

**A PRECAUCIÓN:** El texto presentado de esta forma indica que, si no se siguen las instrucciones, se pueden producir daños en el equipo o pérdida de información.

**WEME:** El texto presentado de esta manera proporciona información importante complementaria.

# Tabla de contenido

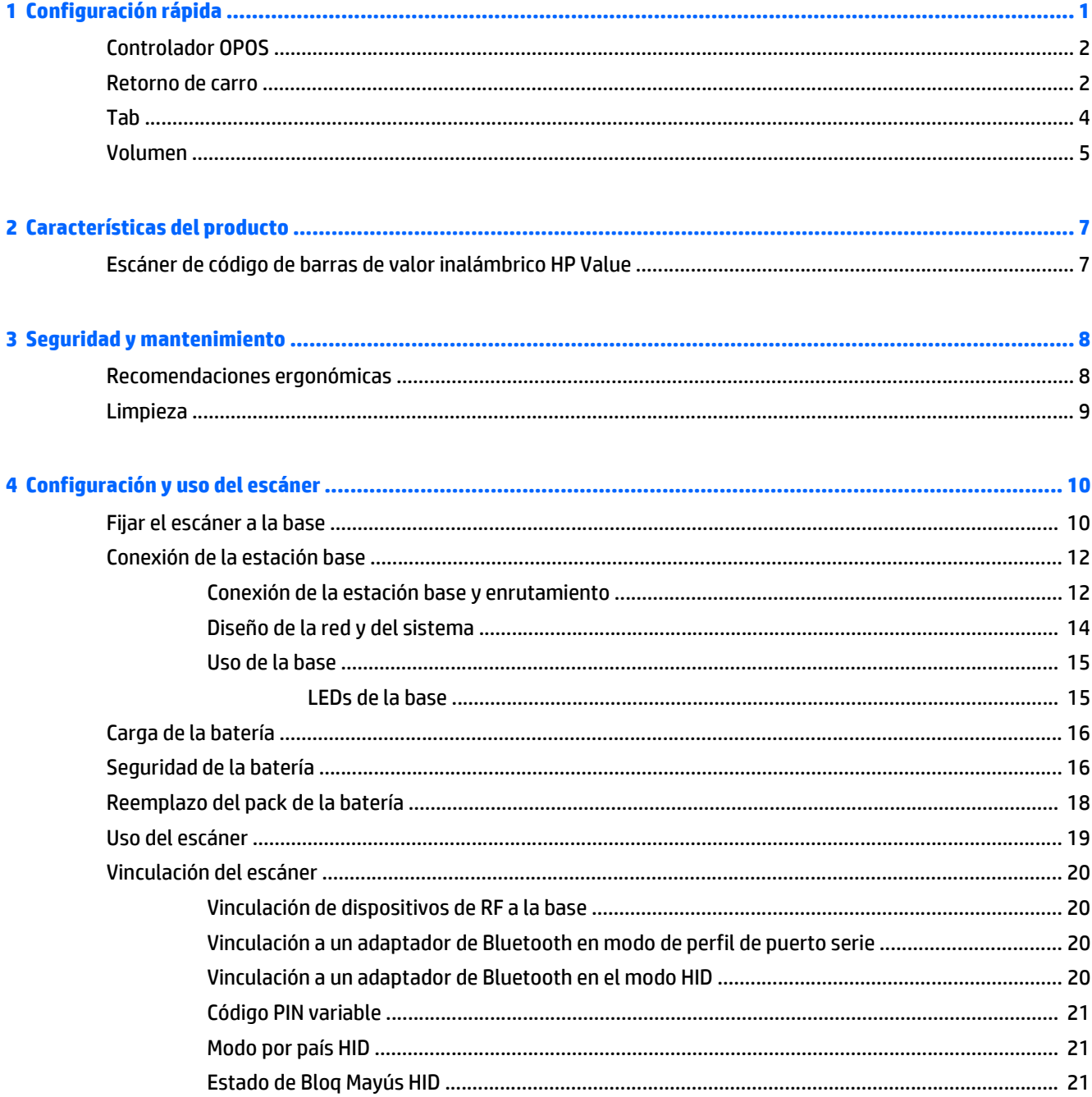

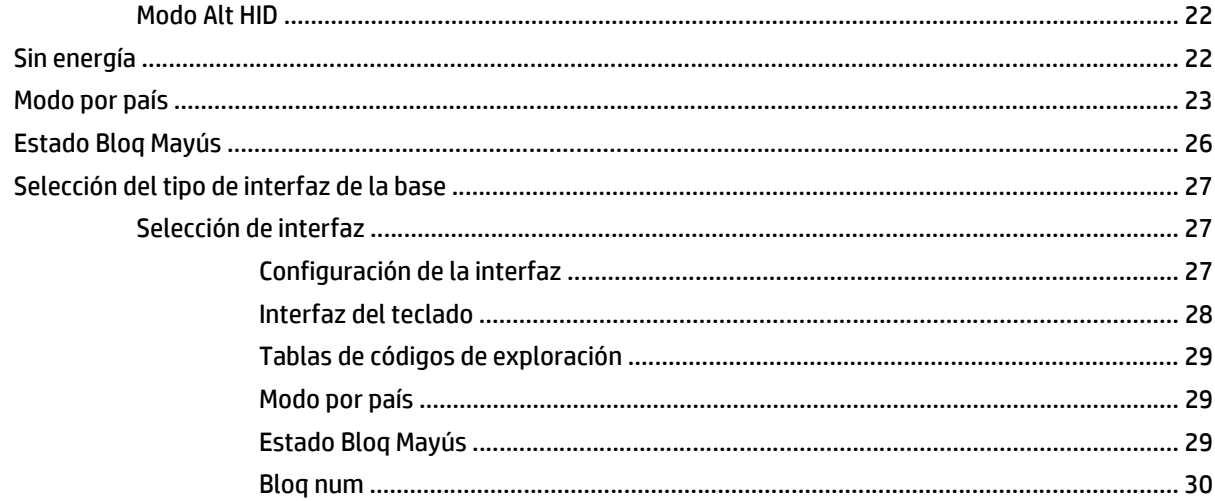

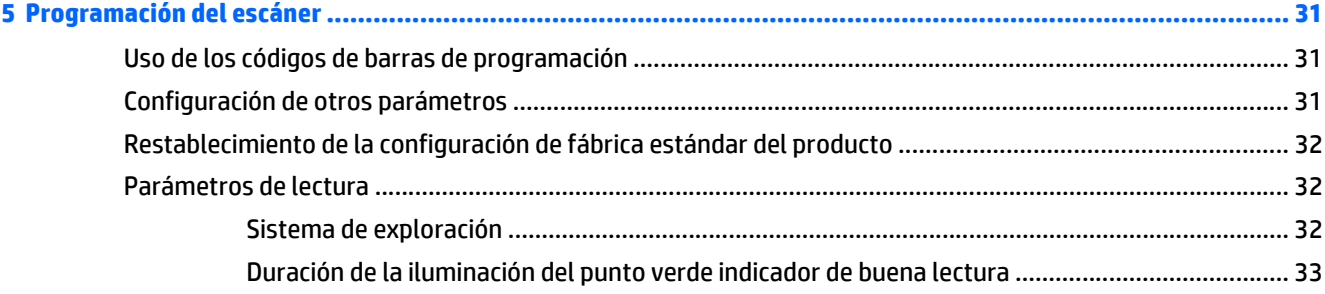

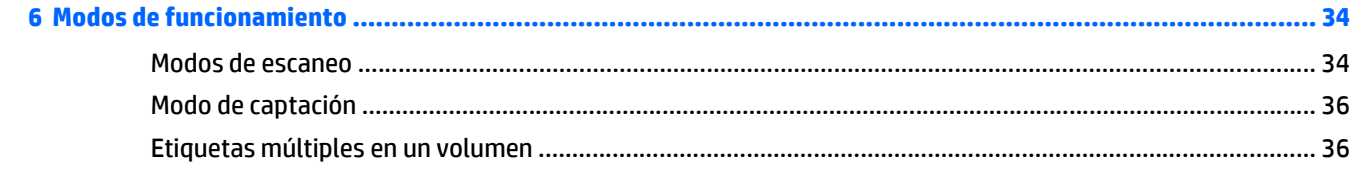

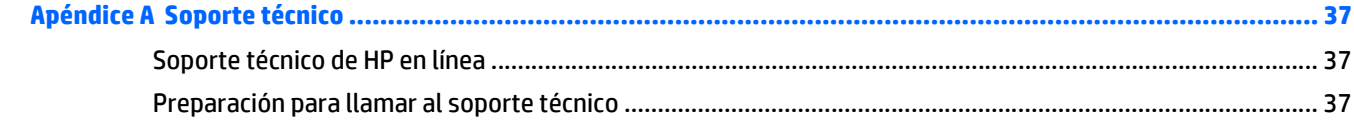

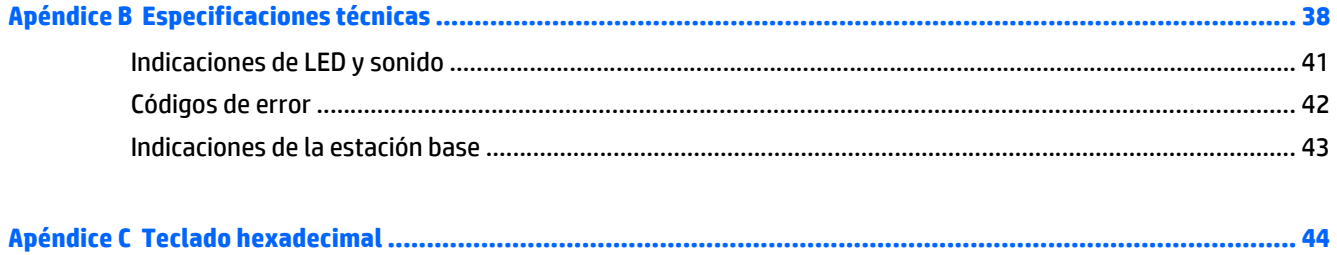

# <span id="page-6-0"></span>**1 Configuración rápida**

Utilice los códigos de barras de este capítulo para realizar procedimientos de configuración rápida para tareas comunes.

Pase el escáner por el siguiente códigos de barras en el orden indicado a continuación para configurar el escáner con los valores predeterminados de HP.

**Figura 1-1** Definición de los valores predeterminados de base

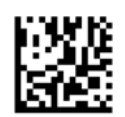

**W** NOTA: Leer el código de barras "Definición de los valores predeterminados de base" no modifica el tipo de interfaz.

**Figura 1-2** Ingreso al modo de programación

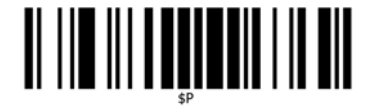

**Figura 1-3** Definición de los valores predeterminados HP

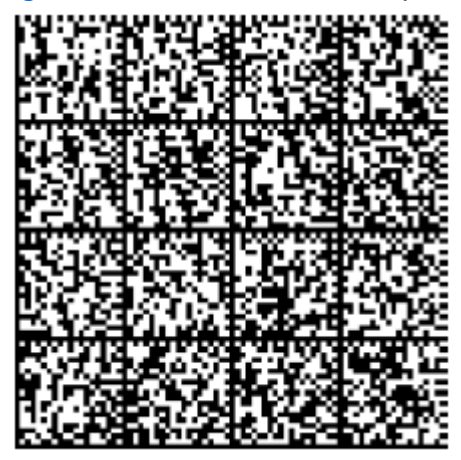

**Figura 1-4** Salida del modo de programación

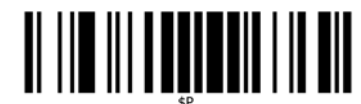

# <span id="page-7-0"></span>**Controlador OPOS**

El escáner se envía de manera predeterminada en el modo de emulación de teclado de dispositivo de interfaz humana (HID). Para utilizar el escáner de código de barras con controladores OLE para sistemas POS (OPOS), el escáner debe llevarse al modo USB COM (OPOS).

Para su comodidad, en este documento podrá encontrar los códigos de barras que llevan el escáner al modo USB COM (OPOS) o al modo de emulación de teclado HID. Consulte la *Guía de referencia de programación* (PRG) para obtener una lista completa de códigos de barras. Puede encontrar dicho documento en el HP Point of Sale System Software and Documentation CD (CD de documentación y software para sistemas de punto de venta HP) que se incluye con el escáner, o en el softpaq que se encuentra en el sitio Web de soporte de HP.

Pase el escáner por el siguiente código de barras (USB COM OPOS) para llevar al escáner al modo que se usa con controladores OPOS.

**Figura 1-5** SB COM (OPOS)

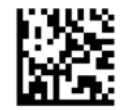

## **Retorno de carro**

Pase el escáner por el siguiente código de barras para configurar el escáner con los valores predeterminados de fábrica.

**Figura 1-6** Definición de los valores predeterminados de base

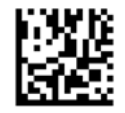

**WOTA:** Leer el código de barras "Definición de los valores predeterminados de base" no modifica el tipo de interfaz.

Si es necesario realizar un retorno de carro luego de leer cada código de barras, pase el escáner por los siguientes códigos de barras en el orden en que aparecen:

**Figura 1-7** Ingreso al modo de programación

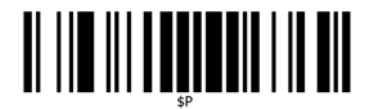

**Figura 1-8** Definición de los valores predeterminados HP

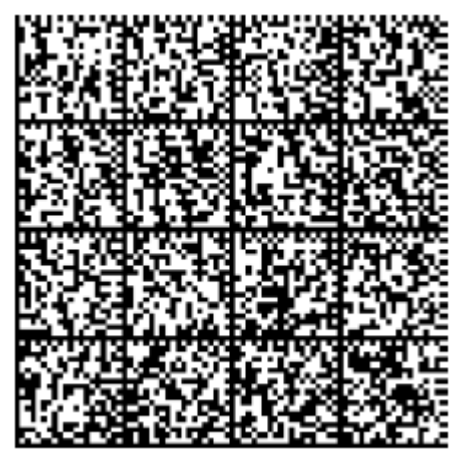

**Figura 1-9** Definición de sufijo global

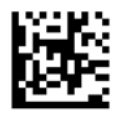

**Figura 1-10** 0

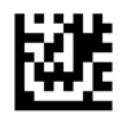

**Figura 1-11** D

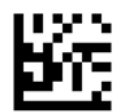

**Figura 1-12** Salida del modo sufijo global

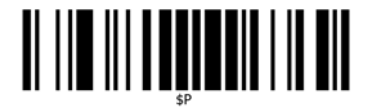

**Figura 1-13** Salida del modo de programación

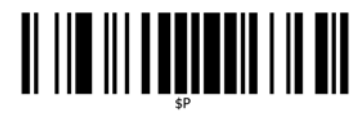

# <span id="page-9-0"></span>**Tab**

Pase el escáner por el siguiente código de barras para configurar el escáner con los valores predeterminados de fábrica.

**Figura 1-14** Definición de los valores predeterminados de base

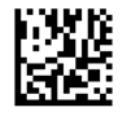

**NOTA:** Leer el código de barras "Definición de los valores predeterminados de base" no modifica el tipo de interfaz.

Si es necesaria una tab luego de leer cada código de barras, pase el escáner por los siguientes códigos de barras en el orden en que aparecen:

**Figura 1-15** Ingreso al modo de programación

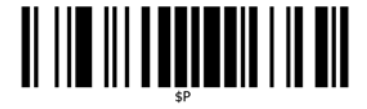

**Figura 1-16** Definición de los valores predeterminados HP

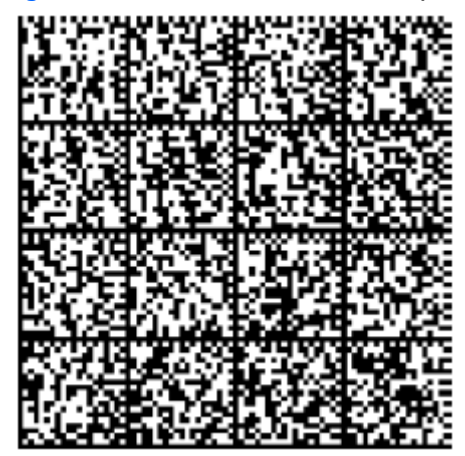

**Figura 1-17** Definición de sufijo global

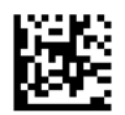

**Figura 1-18** 0

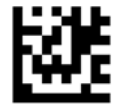

#### <span id="page-10-0"></span>**Figura 1-19** 9

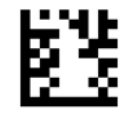

**Figura 1-20** Salida del modo sufijo global

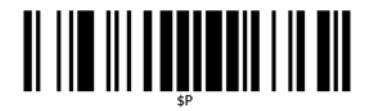

**Figura 1-21** Salida del modo de programación

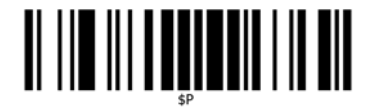

## **Volumen**

Pase el escáner por el siguiente código de barras para configurar el escáner con los valores predeterminados de fábrica.

**Figura 1-22** Definición de los valores predeterminados de base

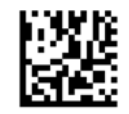

Pase el escáner sobre el siguiente código de barras para definir el volumen del sonido de lectura correcta del escáner:

**Figura 1-23** Ingreso al modo de programación

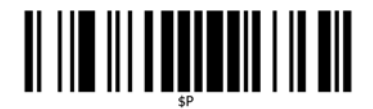

Pase el escáner sobre uno de los cuatro códigos de barras para definir el volumen con el valor deseado:

**Figura 1-24** Definición de los valores predeterminados HP

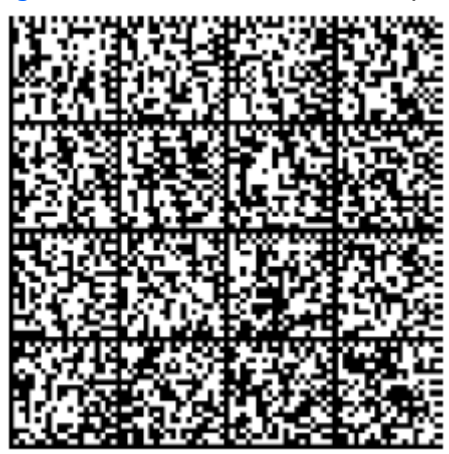

**Figura 1-25** Apagado

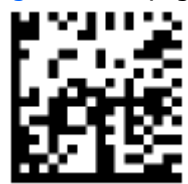

**Figura 1-26** Baja

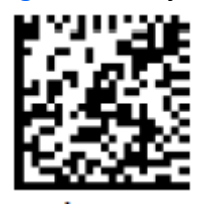

**Figura 1-27** Media

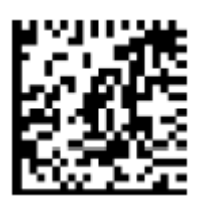

**Figura 1-28** Alta

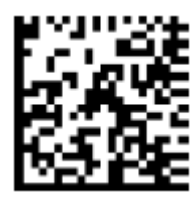

# <span id="page-12-0"></span>**2 Características del producto**

## **Escáner de código de barras de valor inalámbrico HP Value**

Con un amplio repertorio de funciones y variadas opciones, el escáner de código de barras inalámbrico HP Value es un equipo de recolección de datos de primer nivel para aplicaciones de uso general. El escáner HP tiene ópticas optimizadas con una mejor tolerancia de movimiento, lo que permite una captura más fácil y rápida de códigos colocados en objetos que se desplazan con velocidad. Esto lo convierte en el escáner ideal para tareas que requieren gran velocidad de procesamiento, tales como las del comercio minorista y la industria ligera. El escáner incluye las siguientes funciones:

- **Funcionamiento omni-direccional**: Para leer un símbolo, simplemente apunte con el escáner y pulse el disparador. El escáner de código de barras inalámbrico HP Value es un poderoso escáner omnidireccional, por eso no es importante la orientación del símbolo. El "punto verde", indicador de una lectura correcta, lo ayuda a mejorar la productividad del producto en entornos ruidosos o situaciones que requieren silencio. Al usar el producto con un soporte a 45°, las marcas de referencia sirven como un sistema de exploración que facilita el posicionamiento del código de barra para una lectura rápida e intuitiva.
- **Decodificación**: Asegura una decodificación de todos los códigos de barra 1D (lineales) y 2D estándar, incluidos:
	- Códigos lineales GS1 DataBar™
	- Códigos postales (correo chino)
	- Códigos apilados (como GS1 DataBar Expandido Apilado, GS1 DataBar Apilado, GS1 DataBar, Apilado Omni-direccional)

El flujo de datos, que resulta de la decodificación de un símbolo, se envía rápidamente a la unidad principal. El escáner estará disponible de inmediato para leer otro símbolo.

# <span id="page-13-0"></span>**3 Seguridad y mantenimiento**

## **Recomendaciones ergonómicas**

**AL ¡ADVERTENCIA!** Siga las recomendaciones a continuación para evitar o minimizar riesgos potenciales de lesiones ergonómicas. Consulte a su Gerente de Seguridad e Higiene local para asegurarse de cumplir con los programas de seguridad de la compañía para evitar lesiones laborales.

- Reduzca o elimine los movimientos repetitivos
- Mantenga una postura natural
- Reduzca o elimine la aplicación de fuerza excesiva
- Mantenga al alcance de la mano los objetos de uso frecuente
- Realice las tareas a la altura recomendada
- Reduzca o elimine la vibración
- Reduzca o elimine la presión directa
- Proporcione estaciones de trabajo ajustables
- Proporcione una adecuada distribución en el espacio
- Proporcione un entorno de trabajo adecuado
- Mejore los procedimientos de trabajo

## <span id="page-14-0"></span>**Limpieza**

Las superficies externas y las ventanas de escaneo que están expuestas a líquidos, polvo y suciedad deben limpiarse periódicamente para garantizar un óptimo rendimiento durante las operaciones de escaneo. Los contactos del escáner y la base también deben limpiarse cuando sea necesario para garantizar una buena conexión.

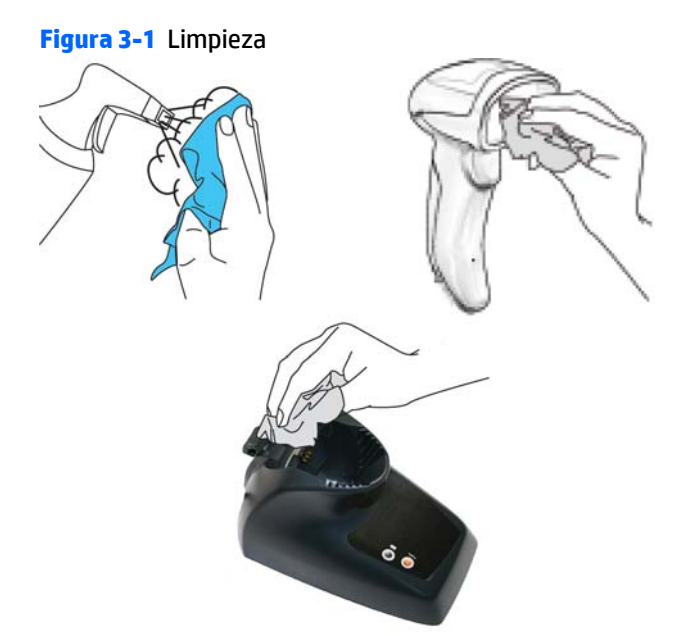

Utilice un paño seco y suave para limpiar el producto. Si el producto está muy sucio, límpielo con un paño suave humedecido en una solución limpiadora no agresiva diluida o en alcohol etílico diluido.

**A PRECAUCIÓN:** No utilice productos de limpieza abrasivos o agresivos ni estropajos para limpiar las ventanas de escaneo, los contactos o las piezas de plástico.

No rocíe ni vierta líquidos directamente sobre la unidad.

# <span id="page-15-0"></span>**4 Configuración y uso del escáner**

Siga los pasos a continuación para conectar el escáner, ponerlo en funcionamiento y conectarlo con la unidad principal.

- **1.** Configure la estación base a partir de esta página.
- **2.** Cargue la batería (consulte [Carga de la batería en la página 16\)](#page-21-0).
- **3.** Vincule el escáner a la estación base (consulte [Vinculación del escáner en la página 20](#page-25-0)).
- **4.** Seleccione el tipo de interfaz (consulte [Selección del tipo de interfaz de la base en la página 27](#page-32-0)).
- **5.** Configure el escáner como se detalla en [Programación del escáner en la página 31](#page-36-0) (optativo, según los parámetros de configuración necesarios).

## **Fijar el escáner a la base**

La estación base ofrece un mecanismo de seguridad para asegurarse el contacto eléctrico entre el escáner y la base en caso de movimientos involuntarios.

#### **Figura 4-1** Bloqueo de la palanca

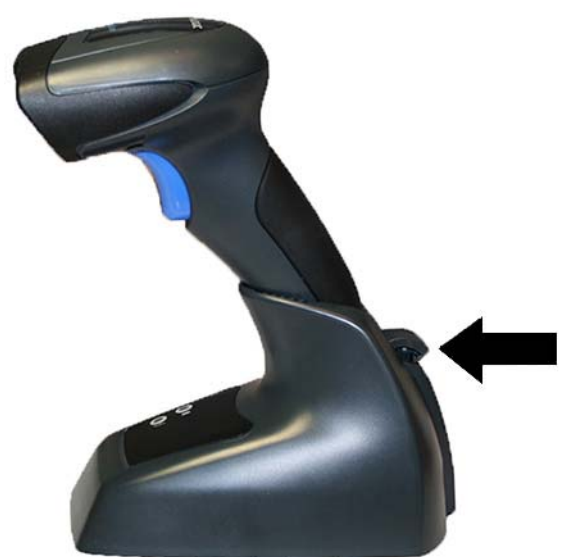

Para fijar el escáner a la base:

**1.** Introduzca el escáner en la base. La palanca de bloqueo se apoya en su posición desconectada natural hacia la parte inferior de la base.

**Figura 4-2** Bloqueo de la palanca desconectada

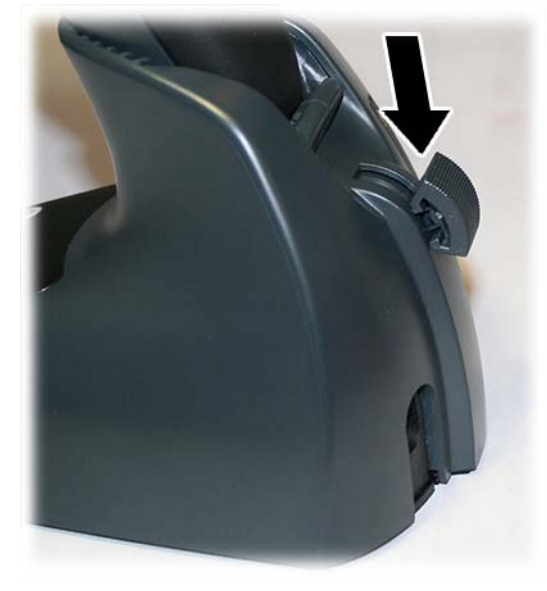

**2.** Conecte el mecanismo de bloqueo empujando la palanca hacia arriba todo lo que se pueda.

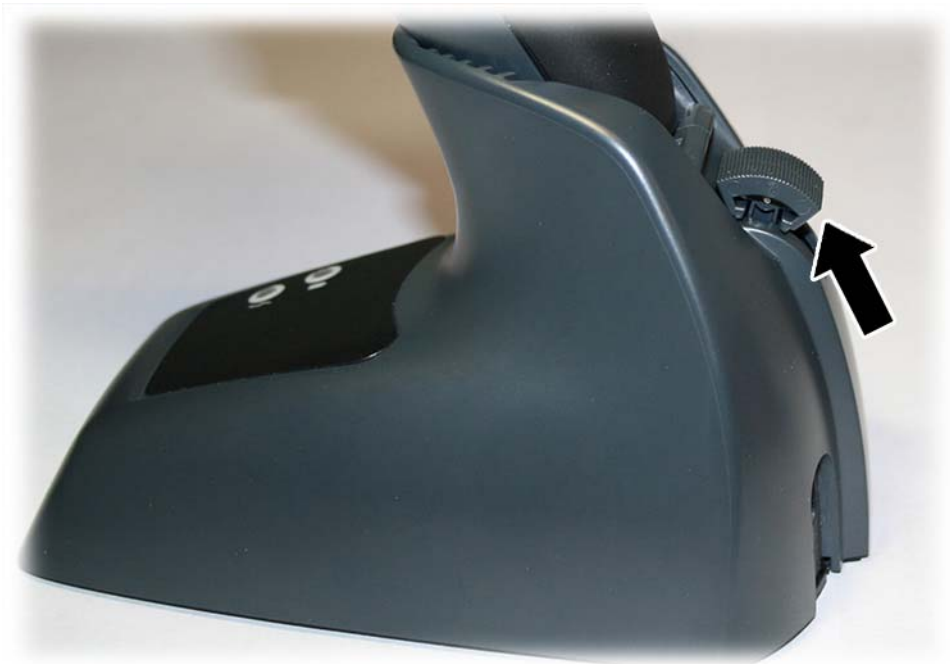

**Figura 4-3** Palanca en posición de bloqueo

**TOTA:** Es buena costumbre bloquear el escáner al final del turno de trabajo o cuando no se use durante un periodo prolongado de tiempo. Esto garantizará que el escáner esté completamente encajado para la recarga completa de la batería.

# <span id="page-17-0"></span>**Conexión de la estación base**

Puede conectar la estación base a un terminal, PC u otra unidad principal. Antes de proceder con la conexión, apague la unidad principal y consulte el manual de dicho dispositivo (si fuera necesario). Conecte el cable de interfaz antes de aplicar corriente a la estación base.

**W** NOTA: El escáner también puede recibir corriente a través de la unidad principal. Cuando recibe corriente a través de la unidad principal, el cargador de la batería se establece automáticamente en estado de carga lenta.

Para determinadas interfaces, unidades principales y longitudes de cable, se recomienda el uso de una fuente de alimentación externa a fin de obtener una capacidad de carga completa (consulte [Especificaciones](#page-43-0) [técnicas en la página 38](#page-43-0) para obtener más detalles).

### **Conexión de la estación base y enrutamiento**

- **1.** Extraiga el tapón del cable de goma (1) de la parte inferior de la estación base.
- **2.** Conecte de forma segura el cable de alimentación (2) y los conectores del cable de interfaz (3) en sus respectivos puertos en la parte inferior de la estación base.

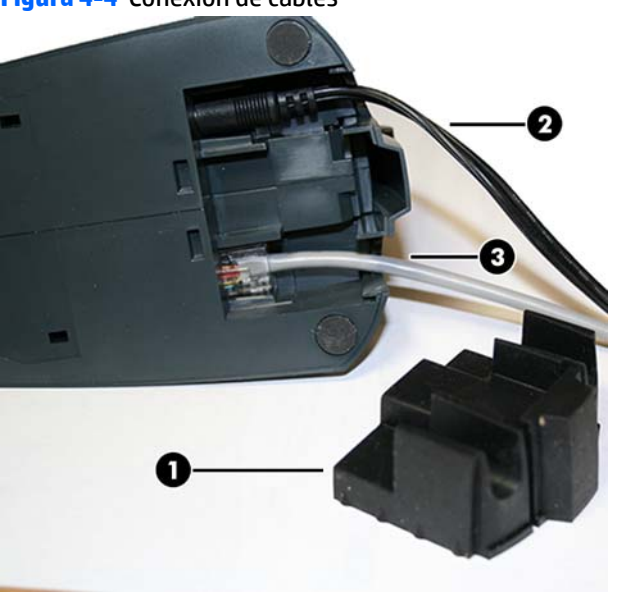

**Figura 4-4** Conexión de cables

**3.** Después de que los cables estén conectados, vuelva a insertar el tapón del cable.

**Figura 4-5** Volver a insertar el tapón del cable

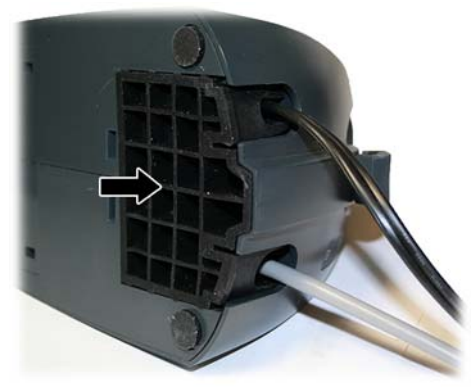

**4.** Conecte a un adaptador de CA y enchufe el cable de alimentación de CA en la toma de pared.

**Figura 4-6** Conexión de la estación base

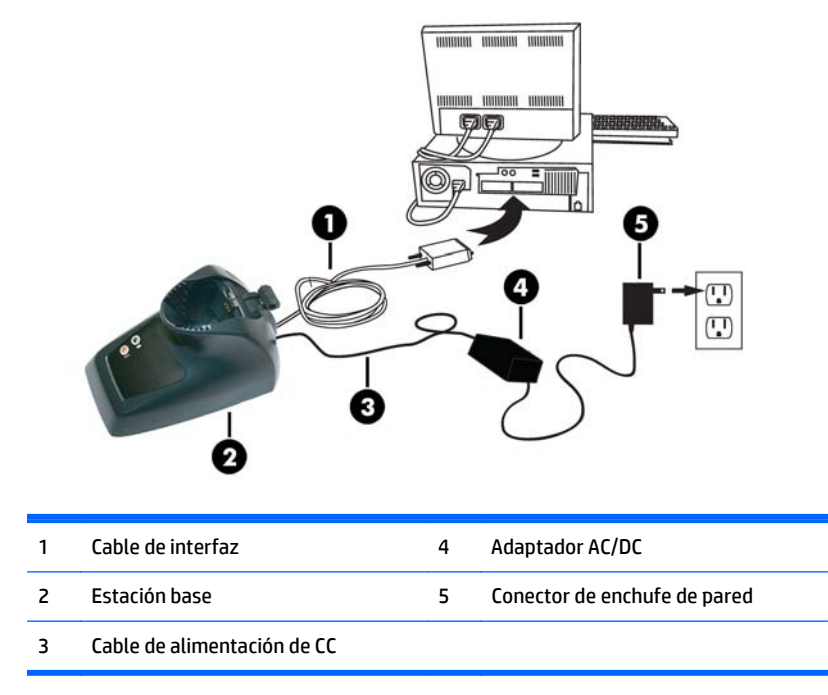

**Conexión con el host**: verifique antes de la conexión que el tipo de cable del escáner sea compatible con el equipo host.

**W NOTA:** El escáner se puede configurar para solicitar un código PIN cuando se conecte a la unidad principal. Si va a agregar nuevos equipos a un sistema que utiliza un PIN de seguridad personalizado, consulte la *Guía de referencia de programación* (PRG) para obtener información antes de continuar.

La mayoría de las conexiones se conectan directamente en el dispositivo host como se muestra a continuación. Los cables de interfaz de teclado cuña cuentan con una conexión en forma de 'Y' en la que su extremo hembra se conecta al extremo macho del cable del teclado y el otro extremo al puerto del teclado en el terminal/PC.

#### **Figura 4-7** Conexión a la unidad principal

<span id="page-19-0"></span>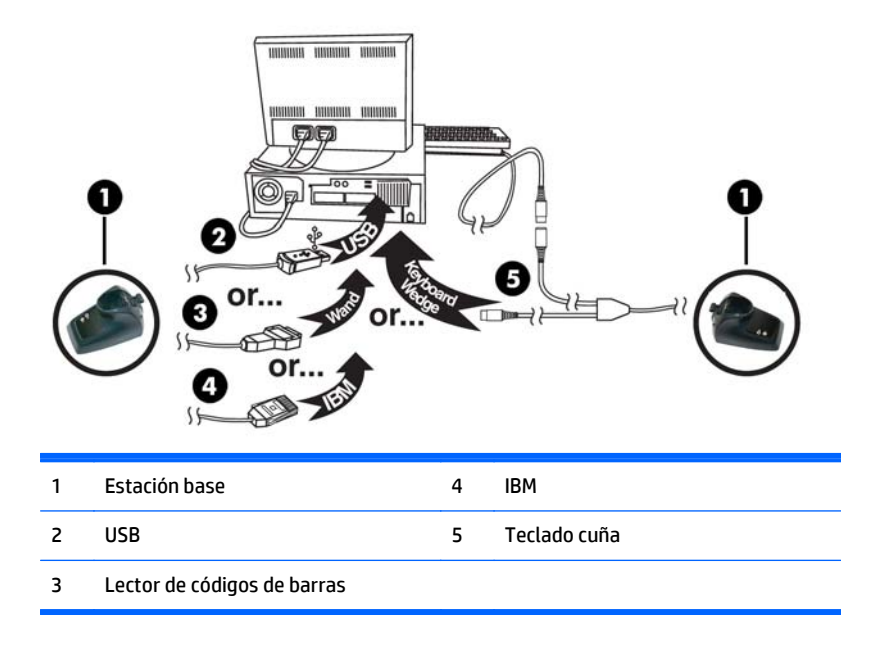

**Conexión de alimentación**: conecte el adaptador de CA en un socket de pared de CA aprobado con el cable orientado hacia abajo para evitar que se produzca una tensión inapropiada en el socket.

### **Diseño de la red y del sistema**

La siguiente figura muestra la configuración típica con el host y la estación base.

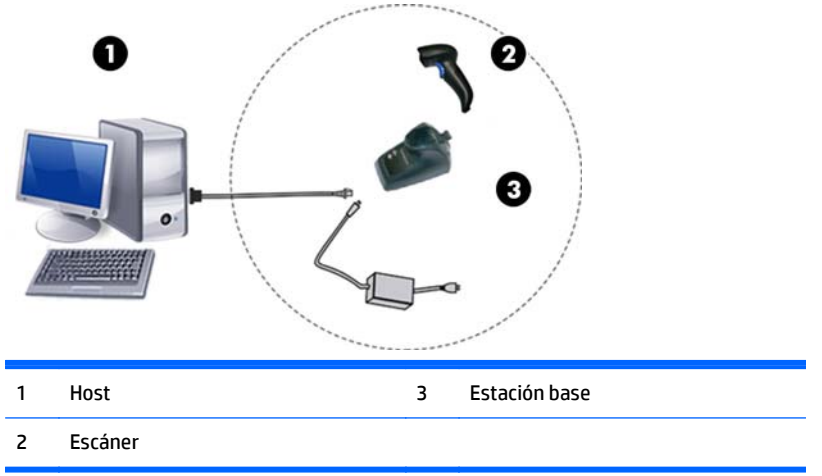

**Figura 4-8** Diseño del escáner

## <span id="page-20-0"></span>**Uso de la base**

#### **LEDs de la base**

Los LED de la base proporcionan información sobre el estado de la base y de la batería, como se muestra a continuación.

**Figura 4-9** LED de la estación base

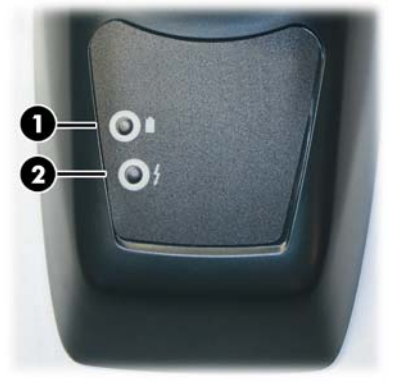

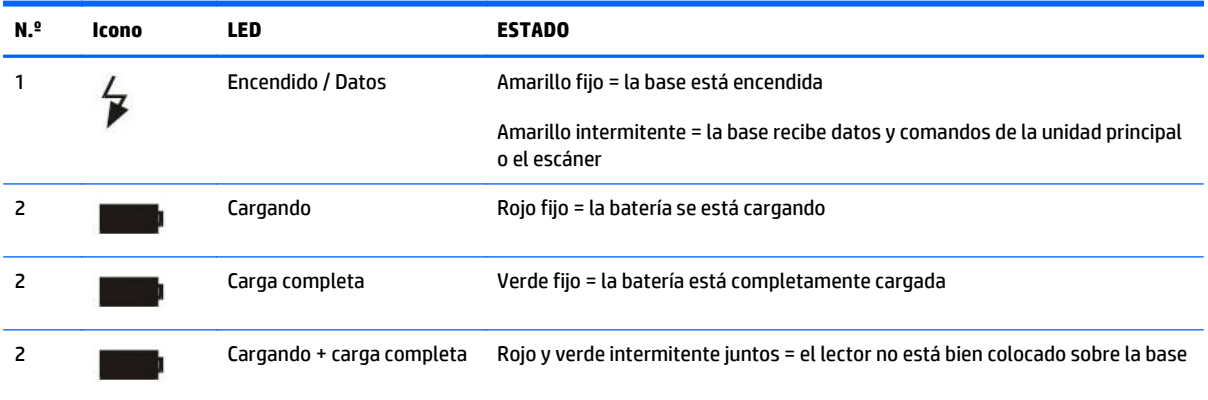

## <span id="page-21-0"></span>**Carga de la batería**

La batería puede cargarse conectando el lector directamente a un host a través del conector Micro USB disponible en la parte inferior del asa, tal como se muestra a continuación.

**Figura 4-10** Conector Micro USB

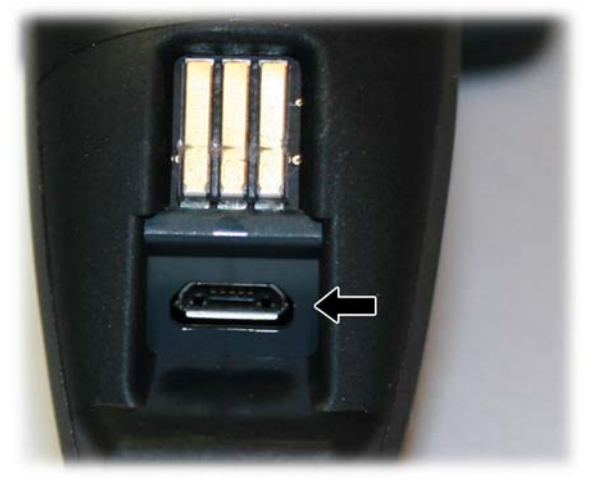

De forma alternativa, simplemente inserte el escáner en la base. Cuando el escáner esté totalmente encajado en la base, sonará un pitido indicando que la base ha detectado la conexión del escáner.

Los LEDs de la base (como se muestra en [LEDs de la base en la página 15](#page-20-0)) indicarán el estado de la batería.

**NOTA:** Antes de utilizar la batería, lea "Seguridad de la batería" en la siguiente sección. HP recomienda que las baterías recargables se cambien cada año a fin de garantizar el máximo rendimiento.

## **Seguridad de la batería**

Para instalar, cargar y/o realizar cualquier otra acción relacionada con la batería, siga las instrucciones indicadas en este manual.

**A ¡ADVERTENCIA!** No gaste la batería en ningún dispositivo que no sea el escáner. Cuando la batería se utiliza en dispositivos que no son el producto indicado, se pueden producir daños en la batería o reducir la vida útil de esta. Si el dispositivo genera una corriente anormal, la batería puede recalentarse, explotar o incendiarse y causar daños graves.

Las baterías de ión de litio pueden recalentarse, explotar o incendiarse y causar daños graves si se exponen a condiciones agresivas. Asegúrese de seguir las advertencias de seguridad que se indican en esta guía.

**A ¡ADVERTENCIA!** No coloque la batería en ninguna llama o foco de calor.

No conecte entre sí el terminal positivo y el terminal negativo de la batería con ningún objeto metálico (como alambre).

No transporte ni guarde la batería junto con objetos de metal.

No perfore la batería con clavos, ni la golpee con un martillo, ni la pise, ni la someta de ningún otro modo a impactos o golpes fuertes.

No suelde la batería.

No exponga la batería a líquido ni permita que esta se moje.

No aplique corriente a los contactos de la batería.

**A ¡ADVERTENCIA!** En el caso de que la batería sufra una pérdida y le entre líquido en los ojos, no se los frote. Enjuágueselos bien con agua y busque inmediatamente atención médica. De lo contrario, el líquido de la batería podría causarle daño en los ojos.

**A PRECAUCIÓN:** Cargue siempre la batería a una temperatura de entre 0° y 40° C (32° y 104° F).

Utilice sólo las fuentes de alimentación, baterías, cargadores y estaciones de carga autorizados y suministrados por su proveedor de HP. El uso de otras fuentes de alimentación podría dañar el dispositivo e invalidar la garantía.

No desmonte ni modifique la batería. La batería contiene dispositivos de seguridad y protección, que, si se estropean, pueden hacer que la batería se recaliente, explote o se incendie.

**PRECAUCIÓN:** No coloque la batería en una llama ni cerca de esta, sobre estufas ni otros lugares con temperaturas altas.

No exponga la batería a la luz directa del sol, ni la use o guarde dentro del coche cuando haga calor. De lo contrario, la batería podría recalentarse, explotar o incendiarse. También podría resultar en una pérdida de rendimiento y en una reducción de la vida útil de esta.

**PRECAUCIÓN:** No coloque la batería en hornos microondas, recipientes de alta presión o baterías de cocina de inducción.

Deje inmediatamente de usar la batería si, al usarla, cargarla o guardarla, esta emite un olor inusual, desprende calor, cambia de color o de forma, o presenta un aspecto anormal de cualquier otra forma.

No cambie la batería con el dispositivo encendido.

No extraiga ni dañe la etiqueta de la batería.

No use la batería si alguna parte de esta está dañada.

El uso de la batería por parte de niños debe estar supervisado.

Al igual que sucede con otros tipos de batería, las baterías de ión de litio (LI) pierden capacidad con el tiempo. El deterioro de la capacidad es evidente después de un año de servicio, se haya usado o no. Es difícil predecir con precisión la vida útil de una batería, pero los fabricantes de teléfonos móviles la estiman en 500 ciclos de carga. En otras palabras, las baterías tienen una vida útil prevista de 500 descargas completas/ciclos de carga antes de que sea necesario cambiarlas. Esta cifra aumenta si se realizan descargas/recargas parciales en lugar de descargas/recargas completas.

**PRECAUCIÓN:** Debe evitarse guardar la batería durante un largo periodo de tiempo en estado de la carga o descarga completas.

<span id="page-23-0"></span>**PRECAUCIÓN:** Sólo si se guarda durante un largo periodo de tiempo, se recomienda recargar parcialmente la batería cada tres meses para mantener el estado de la carga a nivel medio y evitar la descarga completa de la batería.

A modo de referencia, realice una recarga rápida durante 20 minutos cada tres meses en aquellos productos que no esté utilizando para evitar cualquier deterioro en el rendimiento.

La vida útil de las baterías de LI depende del uso, el número de recargas, etc. Una vez agotada su vida útil, las baterías deben dejar de utilizarse, especialmente en aplicaciones de misión crítica. No siga utilizando una batería que presenta pérdida excesiva de capacidad. Esta debería eliminarse/reciclarse apropiadamente y ser sustituida.

Elimine y recicle las baterías agotadas de conformidad con la directiva europea 2006/66/EC, 2011/65/EU, 2002/96/EC, 2012/19/EU y posteriores enmiendas, la normativa de Estados Unidos y China y otras leyes y regulaciones relativas al medio ambiente.

## **Reemplazo del pack de la batería**

**W NOTA:** Antes de continuar, lea "Seguridad de la batería" en las páginas anteriores. HP recomienda que las baterías recargables se cambien cada año a fin de garantizar el máximo rendimiento.

Utilice el siguiente procedimiento para cambiar la batería del lector:

**1.** Desatornille la parte inferior del pack de la batería hasta que esté desenganchada.

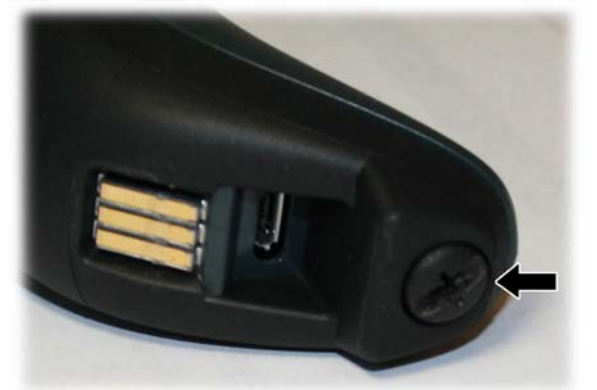

**Figura 4-11** Tornillo del pack de la batería

La batería se elevará ligeramente en la parte trasera, desplazada por los muelles de contacto.

**2.** Extraiga el pack de la batería rotando ligeramente el pack y retirándolo del escáner.

**Figura 4-12** Extracción de la batería

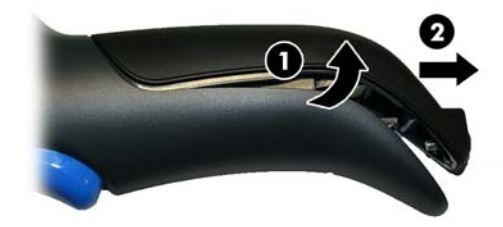

Para montar el nuevo pack de la batería, invierta el proceso:

- <span id="page-24-0"></span>**1.** Inserte la parte superior del n uevo pack dentro del asa del escáner.
- **2.** Gire la batería hacia abajo mientras presiona la parte inferior de la batería (para encajarlo con seguridad en los muelles de contacto) de forma que los bordes del pack y la placa del asa estén alineados, al tiempo que sustituye el tornillo en la parte inferior del asa.

## **Uso del escáner**

La función normal del escáner es capturar y decodificar códigos. El sistema de exploración está activado en el disparador e indica el centro del campo de visión que debe posicionarse sobre el código de barras:

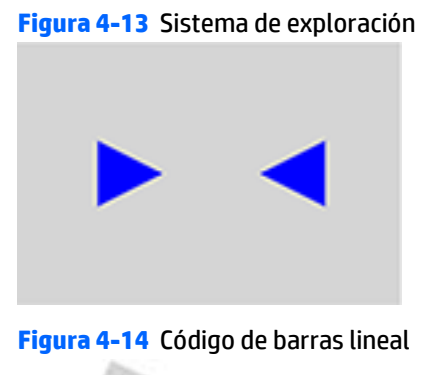

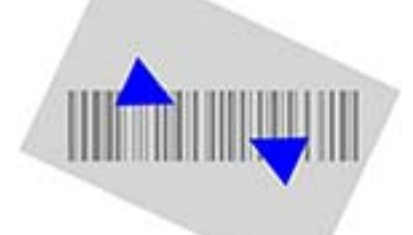

**Figura 4-15** Símbolo de matriz 2D

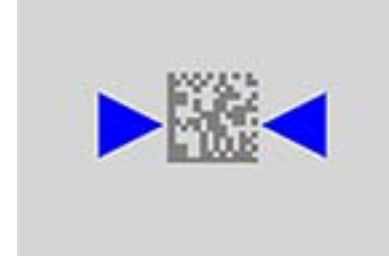

Un haz luminoso iluminará la etiqueta. El patrón proyectado del sistema de exploración será más pequeño cuanto más cerca esté el escáner del código de barras, y más grande cuanto más lejos esté del código. Las simbologías con barras o elementos (tamaño en milímetros) más pequeños deberán leerse a menor distancia de la unidad. Las simbologías con barras o elementos (tamaño en milímetros) más grandes deberán leerse a mayor distancia de la unidad.

Si el sistema de exploración está centrado usted obtendrá una buena lectura. Un sonido y un punto luminoso verde serán los indicadores de una lectura satisfactoria.

Consulte la *Guía de referencia de programación* (PRG) para obtener más información acerca de esta función y otros parámetros de configuración programables.

# <span id="page-25-0"></span>**Vinculación del escáner**

## **Vinculación de dispositivos de RF a la base**

Para los dispositivos de RF, antes de configurar la interfaz, es necesario vincular el dispositivo portátil con la base.

Para vincular el dispositivo portátil y la base, pulse el disparador para reactivar el dispositivo portátil y montarlo en la base. Si el escáner se vinculó anteriormente a otra base, primero debe presionar y sostener el botón de la base (>5 segundos), luego escanee el código de barras de **Desvinculación** antes de volver a vincularlo a la nueva base.

**Figura 4-16** Desvinculación

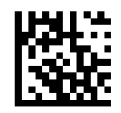

## **Vinculación a un adaptador de Bluetooth en modo de perfil de puerto serie**

- **1.** Instale los controladores incluidos con el adaptador de Bluetooth.
- **2.** Pase el escáner por el código de barras de **Activación de vinculación RF al servidor** que aparece a continuación para que el equipo host pueda detectar el escáner.
- **3.** Utilice el administrador de Bluetooth del equipo host para "Detectar nuevos dispositivos" y seleccione "HP Wireless Bluetooth Scanner" (Escáner Bluetooth inalámbrico HP). Si recibe un mensaje de error, es posible que sea necesario desactivar la seguridad en el dispositivo.
- **4.** Utilice un programa de terminal RS-232 para ver los datos entrantes en el puerto designado por el administrador de Bluetooth del equipo.

**Figura 4-17** Activación de vinculación RF al servidor

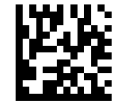

### **Vinculación a un adaptador de Bluetooth en el modo HID**

- **1.** Instale los controladores incluidos con el adaptador de Bluetooth.
- **2.** Escanee la etiqueta de **Vinculación a PC en HID** que aparece a continuación.
- **3.** Utilice el administrador de Bluetooth del equipo host para "Detectar nuevos dispositivos" y seleccione "HP Wireless Bluetooth Scanner" (Escáner Bluetooth inalámbrico HP). Si recibe un mensaje de error, es posible que sea necesario desactivar la seguridad en el dispositivo.

<span id="page-26-0"></span>**4.** Utilice un editor de textos para ver los datos entrantes en el puerto designado por el administrador de Bluetooth del equipo.

**Figura 4-18** Vinculación a PC en HID

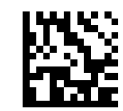

**X** NOTA: El escáner se pueden configurar para requerir un código PIN al conectarse. Si desea configurar un código PIN, o va a añadir un equipo nuevo a un sistema que utilice un PIN de seguridad personalizado, consulte la *Guía de referencia de programación* (PRG) para obtener más información.

### **Código PIN variable**

Algunos controladores Bluetooth en el host (como WIDCOMM y BlueSoleil 8) requieren un código PIN variable. Cuando intente establecer la conexión, la aplicación muestra una ventana que incluye un código PIN que se puede introducir usando el escáner. Lea el código de barras "Código PIN variable" y reinicie la secuencia desde el paso 2 que se encuentra anteriormente.

**Figura 4-19** Código PIN variable

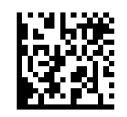

Cuando escuche el sonido y vea el LED verde parpadeante que indica que el lector está esperando una entrada alfanumérica, introduzca el código PIN variable requerido escaneando los códigos de barras correspondientes que se encuentran en la sección "Teclado hexadecimal" en la parte trasera de este manual para la entrada alfanumérica. Concluya escaneando la etiqueta de **Salir código PIN variable HID**.

**Figura 4-20** Salir código PIN variable HID

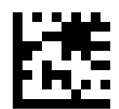

### **Modo por país HID**

Cuando el escáner esté conectado con un adaptador de Bluetooth en el modo HID, es posible que desee definir el país para que su PC está localizado. Vaya a "Modo por país" y lea una de las etiquetas de comandos de configuración.

### **Estado de Bloq Mayús HID**

Esta opción especifica el formato en el que el escáner envía datos de caracteres. Consulte [Estado Bloq Mayús](#page-31-0) [en la página 26](#page-31-0) para obtener las etiquetas de programación.

## <span id="page-27-0"></span>**Modo Alt HID**

Lea la etiqueta de comando de configuración a continuación para la función modo Alt HID.

**Figura 4-21** MODO PROGRAMACIÓN ENTER/EXIT

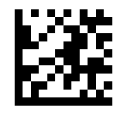

**Figura 4-22** Modo Alt HID = OFF

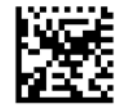

**Figura 4-23** Modo Alt HID = ON

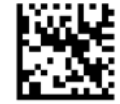

## **Sin energía**

Pase el escáner por el código de barras que aparece a continuación para apagar el dispositivo portátil hasta la próxima vez que se pulse el disparador.

**Figura 4-24** Apagado

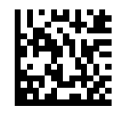

# <span id="page-28-0"></span>**Modo por país**

**W** NOTA: Los siguientes códigos de barras puede usarse en el modo deHID (cuando el escáner se conecta mediante Bluetooth) o para la configuración de la base.

**Configuración de HID:** Escanee cualquiera de los códigos de barras en la tabla a continuación para configurar el país para que su PC está localizado.

**Configuración básica:** Solo las siguientes interfaces son compatibles para TODOS los modos por país:

- Teclado USB (sin codificación de tecla alternativa)
- AT, PS/2 25-286, 30-286, 50, 50Z, 60, 70, 80, 90 y 95 con codificación de tecla estándar
- Teclado cuña para IBM AT PS2 con codificación de tecla estándar, pero sin teclado externo
- AT, PS/2 25-286, 30-286, 50, 50Z, 60, 70, 80, 90 y 95 sin tecla alternativa
- Teclado cuña para IBM AT PS2 sin codificación de tecla alternativa, pero sin teclado externo

Las demás interfaces solo son compatibles con: Estados Unidos, Bélgica, Gran Bretaña, Francia, Alemania, Italia, España y Suecia.

**Figura 4-25** MODO PROGRAMACIÓN ENTER/EXIT

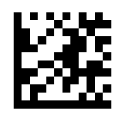

**Figura 4-26** Modo por país = Estados Unidos

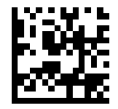

**Figura 4-27** Modo por país = Bélgica

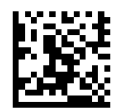

**Figura 4-28** Modo por país = Gran Bretaña

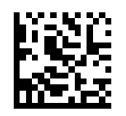

**Figura 4-29** Modo por país = Croacia\*

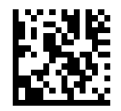

**Figura 4-30** Modo por país = República Checa\*

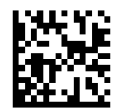

**Figura 4-31** Modo por país = Dinamarca\*

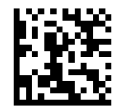

**Figura 4-32** Modo por país = Francia

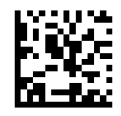

**Figura 4-33** Modo por país = Francés canadiense\*

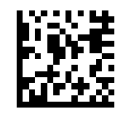

**Figura 4-34** Modo por país = Alemania

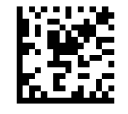

**Figura 4-35** Modo por país = Hungría\*

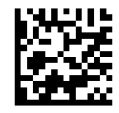

**Figura 4-36** Modo por país = Italia

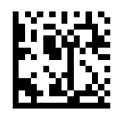

**Figura 4-37** Modo por país = Japonés 106 teclas\*

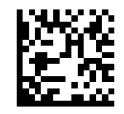

**Figura 4-38** Modo por país = Lituania\*

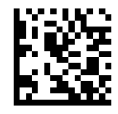

#### **Figura 4-39** Modo por país = Noruega\*

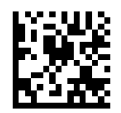

**Figura 4-40** Modo por país = Polonia\*

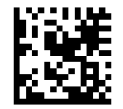

**Figura 4-41** Modo por país = Portugal\*

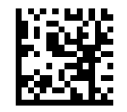

**Figura 4-42** Modo por país = Rumanía\*

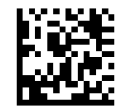

**Figura 4-43** Modo por país = España

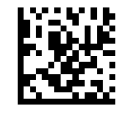

**Figura 4-44** Modo por país = Suecia

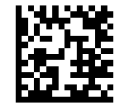

**Figura 4-45** Modo por país = Eslovaquia\*

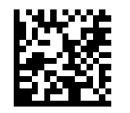

**Figura 4-46** Modo por país = Suiza\*

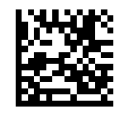

\*Solo es compatible con las interfaces enumeradas en la descripción del recurso del modo por país (solo configuración básica)

# <span id="page-31-0"></span>**Estado Bloq Mayús**

**W** NOTA: Los siguientes códigos de barras puede usarse en el modo de HID (cuando el lector se conecta mediante Bluetooth) o para la configuración de la base.

Esta opción especifica el formato en el que el escáner envía datos de caracteres.

Cuando se utiliza la interfaz de la base, esto solo se aplica a las interfaces de teclados cuña. No corresponde cuando se selecciona un teclado de codificación de teclas alternativas.

**Figura 4-47** MODO PROGRAMACIÓN ENTER/EXIT

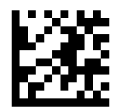

**Figura 4-48** Estado de Bloq Mayús = Bloq Mayús OFF

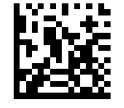

**Figura 4-49** Estado de Bloq Mayús = Bloq Mayús ON

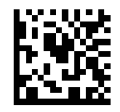

**Figura 4-50** Estado de Bloq Mayús = Activar Bloq Mayús AUTO

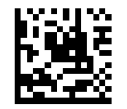

# <span id="page-32-0"></span>**Selección del tipo de interfaz de la base**

Una vez realizada la conexión física entre la base y la unidad principal, vaya directamente a la sección "Selección de interfaz" que aparece más abajo para obtener información y configurar el tipo de interfaz a la que la base está conectada (por ejemplo: RS-232, teclado cuña, USB, etc.) y pase el escáner por el código de barras pertinente para seleccionar el tipo de interfaz acorde a su sistema.

## **Selección de interfaz**

La base admite las siguientes interfaces de host:

- RS-232
- RS-232 OPOS
- USB
- Teclado cuña

Para obtener los valores predeterminados e información adicional relacionada con cada interfaz, consulte el capítulo correspondiente en la Guía de referencia de programación.

#### **Configuración de la interfaz**

Escanee el código de barras de programación que selecciona el tipo de interfaz apropiado para el sistema al que se conectará el escáner.

**MOTA:** A diferencia de otras funciones y opciones de programación, las selecciones de interfaz requieren que usted escanee sólo una etiqueta de código de barras de programación. NO escanee un código de barras ACCEDER/SALIR antes de escanear un código de barras de selección de interfaz.

Algunas interfaces requieren que se inicie el escáner en estado deshabilitado al encenderlo. Si se desea realizar una configuración adicional en este estado, accione el disparador y manténgalo presionado durante cinco segundos para cambiar a un estado que permita la programación con códigos de barras.

**Figura 4-51** Seleccione interfaz estándar RS-232

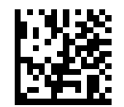

**Figura 4-52** Seleccione RS-232 Wincor-Nixdorf

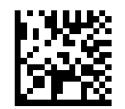

**Figura 4-53** Seleccione RS-232 OPOS/UPOS/JavaPOS

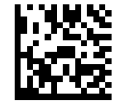

<span id="page-33-0"></span>**Figura 4-54** Seleccione USB-COM (para simular la interfaz estándar RS-232)

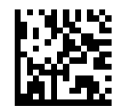

**Figura 4-55** Seleccione USB-OEM (puede utilizarse para UPOS/OPOS/JavaPOS)

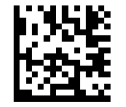

### **Interfaz del teclado**

Utilice los códigos de barras de programación para seleccionar opciones de teclado USB e interfaces cuña.

**Figura 4-56** Seleccione KBD-AT (AT, PS/2 25-286, 30-286, 50, 50Z, 60, 70, 80, 90 y 95 con codificación de tecla estándar)

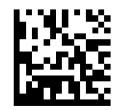

**Figura 4-57** Seleccione KBD-AT-NK (teclado cuña para IBM AT PS2 con codificación de tecla estándar, pero sin teclado externo)

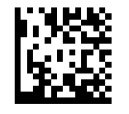

**Figura 4-58** Seleccione KBD-AT-ALT (AT, PS/2 25-286, 30-286, 50, 50Z, 60, 70, 80, 90 y 95)

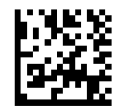

**Figura 4-59** Seleccione KBD-AT-ALT-NK (teclado cuña para IBM AT PS2 con codificación de tecla alternativa, pero sin teclado externo)

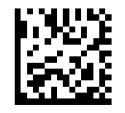

**Figura 4-60** Seleccione KBD-XT (PC/XT con codificación de tecla estándar)

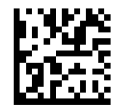

**Figura 4-61** Seleccione KBD-IBM-3153 (teclado cuña para terminal IBM 3153)

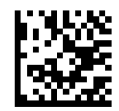

<span id="page-34-0"></span>**Figura 4-62** Seleccione KBD-IBM-M (teclado cuña para terminales IBM 31xx, 32xx, 34xx, 37xx make only keyboard)

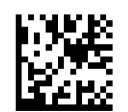

**Figura 4-63** Seleccione KBD-IBM-MB (teclado cuña para terminales IBM 31xx, 32xx, 34xx, 37xx make break keyboard)

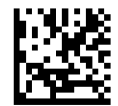

**Figura 4-64** Seleccione teclado alternativo USB (teclado USB con codificación de tecla alternativa)

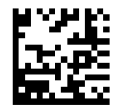

**Figura 4-65** Seleccione USB-KBD-APPLE (teclado USB para los equipos de Apple)

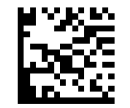

**Figura 4-66** Seleccione KBD-DIG-VT (teclado cuña para terminales DIGITAL VT2xx, VT3xx, VT4xx)

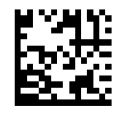

**Figura 4-67** Seleccione teclado USB (teclado USB con codificación de tecla estándar)

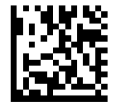

#### **Tablas de códigos de exploración**

Consulte la Guía de referencia de programación para obtener información acerca de la emulación de caracteres de control que se aplica a las interfaces de teclados.

#### **Modo por país**

Este recurso especifica el país/idioma admitido por el teclado cuando se configura a través de la base. Consulte [Modo por país en la página 23](#page-28-0) para obtener información y códigos de barras de programación.

#### **Estado Bloq Mayús**

Esta opción especifica el formato en el que el lector envía datos de caracteres. Consulte [Estado Bloq Mayús](#page-31-0) [en la página 26](#page-31-0) para obtener información y códigos de barras de programación.

### <span id="page-35-0"></span>**Bloq num**

Esta opción especifica la configuración de la tecla de bloqueo de números (Bloq num) mientras se encuentra en la interfaz del teclado cuña. Solo se aplica a las interfaces de codificación de tecla alternativa. No se aplica al teclado USB.

**Figura 4-68** MODO PROGRAMACIÓN ENTER/EXIT

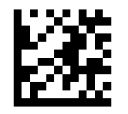

**Figura 4-69** Bloq num = tecla Bloq Num sin modificar

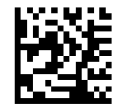

**Figura 4-70** Bloq num = tecla Bloq Num alternada

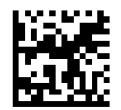

# <span id="page-36-0"></span>**5 Programación del escáner**

El escáner tiene una serie de funciones estándar configuradas de fábrica. Tras escanear el código de barras de la interfaz con la ayuda de la sección Interfaces, puede seleccionar otras opciones y personalizar el escáner usando los códigos de barras de programación disponibles en la *Guía de referencia de programación* (PRG). Consulte la sección de funciones correspondiente a su interfaz, y los capítulos Edición de datos y Simbologías de la PRG.

## **Uso de los códigos de barras de programación**

Esta guía contiene códigos de barra que le permiten reconfigurar el escáner. Algunas etiquetas de códigos de barras de programación, como "Configuración estándar de fábrica del producto" que se encuentra en este capítulo, requieren únicamente que escanee esa etiqueta para ejecutar el cambio.

Otros códigos de barras requieren que el escáner se encuentre en el modo de programación antes de realizar el escaneo. Escanee un código de barras ACCEDER/SALIR una sola vez para entrar en el modo de programación; escanee los parámetros de configuración deseados; vuelva a escanear el código de barras ACCEDER/SALIR para aceptar los cambios, mediante lo cual saldrá del modo de programación y volverá al funcionamiento normal del escáner.

## **Configuración de otros parámetros**

Hay otros códigos de barras de programación disponibles en la PRG, que le permitirán personalizar las funciones de programación. Si su instalación requiere una programación diferente de la configuración de fábrica, consulte la PRG.

## <span id="page-37-0"></span>**Restablecimiento de la configuración de fábrica estándar del producto**

Consulte la PRG para obtener una lista de los parámetros de configuración estándar de fábrica. Si no está seguro de las opciones de programación del escáner o ha cambiado algunas opciones y desea restablecer la configuración de fábrica, escanee el código de barras **Configuración estándar de fábrica del producto** a continuación para copiar la configuración de fábrica para la inerfaz que se encuentra activa a la configuración actual.

**NOTA:** La configuración de fábrica depende del tipo de interfaz. Configure el escáner en la interfaz correcta antes de escanear esta etiqueta.

**Figura 5-1** Configuración estándar de fábrica del producto

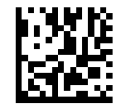

## **Parámetros de lectura**

Apunte el escáner hacia el objetivo y pulse el disparador para activar el sistema de exploración y la iluminación (haz rojo) para decodificar la etiqueta del código de barras. El sistema de exploración se apagará unos instantes durante el tiempo de captación, y si no se decodifica ningún código se volverá a encender antes de la próxima captación. La luz continuará encendida hasta que se decodifique el símbolo.

Al leer los símbolos de códigos, ajuste la distancia a la que sostiene el escáner.

### **Sistema de exploración**

Existen varias opciones disponibles para personalizar el sistema de exploración. Consulte la *Guía de referencia de programación* (PRG) para obtener más información y consultar los códigos de barras de programación.

## <span id="page-38-0"></span>**Duración de la iluminación del punto verde indicador de buena lectura**

Un punto verde indicará que la lectura ha sido exitosa.

Use los códigos de barras a continuación para especificar la duración de la iluminación del punto verde luego de una buena lectura.

**Figura 5-2** MODO PROGRAMACIÓN ENTER/EXIT

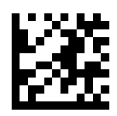

**Figura 5-3** Duración del punto verde = desactivar (el punto verde está desactivado)

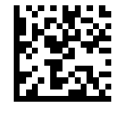

**Figura 5-4** Duración del punto verde = corto (300 milisegundos)

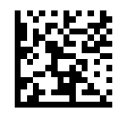

**Figura 5-5** Duración del punto verde = medio (500 milisegundos)

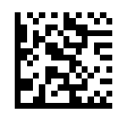

**Figura 5-6** Duración del punto verde = largo (800 milisegundos)

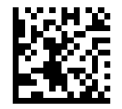

# <span id="page-39-0"></span>**6 Modos de funcionamiento**

## **Modos de escaneo**

El generador de imágenes se puede configurar para funcionar en diversos modos de escaneo.

**Disparador único**: Cuando se oprime el disparador, se activa el escaneo hasta que ocurre una de las siguientes opciones:

- ha transcurrido una duración programable<sup>1</sup>
- se ha leído una etiqueta
- se ha soltado el disparador

Este modo está asociado con el típico funcionamiento de un lector manual.

**Retención múltiple del disparador**: Al activar el disparador, comienza el escaneo y el producto explora hasta que se suelta el disparador o transcurre una duración programable<sup>1</sup>. El escaneo no se deshabilita luego de que se lee una etiqueta. Interrupción de doble lectura<sup>1</sup> evita las lecturas múltiples no deseadas mientras está en este modo.

**Activación múltiple del disparador**: Cuando se presiona y suelta el disparador, el escaneo se activa hasta que transcurra la duración programable<sup>1</sup> o bien se oprima nuevamente el disparador para pasar a otro estado. Interrupción de doble lectura<sup>1</sup> evita las lecturas múltiples no deseadas mientras está en este modo.

**Intermitente**: El lector se enciende<sup>1</sup>y apaga de manera intermitente sin importar el estado del disparador.

**Siempre encendido**: No se necesita presionar el disparador para leer un código de barras. El escaneo está encendido de manera continua. Si se oprime el disparador, el lector actúa como si estuviera en el modo activación única del disparador. Interrupción de doble lectura1 evita las lecturas múltiples no deseadas mientras está en este modo.

**Modo Soporte**: No se necesita presionar el disparador para leer un código de barras. El escaneo se enciende automáticamente cuando se coloca un artículo en el campo visual del lector. Si se oprime el disparador, el lector actúa como si estuviera en el modo de lectura única. Interrupción de doble lectura<sup>1</sup> evita las lecturas múltiples no deseadas mientras está en este modo.

1 Consulte la PRG para obtener información sobre esta y otras funciones programables.

**Figura 6-1** MODO PROGRAMACIÓN ENTER/EXIT

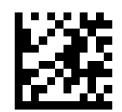

**Figura 6-2** Modo de exploración = Activación Única del Disparador

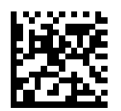

**Figura 6-3** Modo de exploración = Retención Múltiple del Disparador

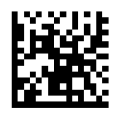

**Figura 6-4** Modo de exploración = Activación Múltiple del Disparador

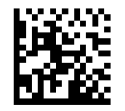

**Figura 6-5** Modo de exploración = Parpadeo

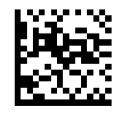

**Figura 6-6** Modo de exploración = Siempre Encendido

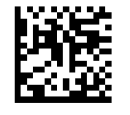

**Figura 6-7** Modo de exploración = Modo Soporte

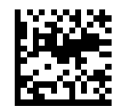

## <span id="page-41-0"></span>**Modo de captación**

El modo de captaciónes un proceso de decodificación y transmisión en el que los códigos de barras que no se encuentran dentro de una distancia programable del centro de las marcas de referencia no son reconocidas o transmitidas a la unidad principal. Está activo únicamente cuando el escáner se encuentra en el modo de activación única del disparador. Si el escáner se cambia a un modo de lectura diferente, el Modo Captación se deshabilita automáticamente.

**MOTA:** Este recurso no es compatible con la lectura múltiple de etiquetas en un volumen. Para obtener más información, consulte la Guía de referencia de programación.

**Figura 6-8** MODO PROGRAMACIÓN ENTER/EXIT

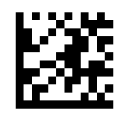

**Figura 6-9** Modo Captura = Habilitado

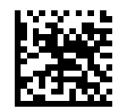

**Figura 6-10** Modo Captura = Habilitado

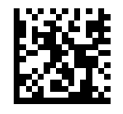

## **Etiquetas múltiples en un volumen**

Activa o desactiva la capacidad del escáner para decodificar varias etiquetas en la misma imagen. Hay varias opciones de programación disponibles para este recurso, consulte la Guía de referencia de programación para obtener más información.

# <span id="page-42-0"></span>**A Soporte técnico**

## **Soporte técnico de HP en línea**

Para obtener acceso en línea a información de soporte técnico, herramientas de auto-resolución, asistencia en línea, foros de comunidades de expertos en TI, amplia base de conocimiento de múltiples proveedores, herramientas de diagnostico y monitoreo, visite [http://www.hp.com/support.](http://www.hp.com/support)

## **Preparación para llamar al soporte técnico**

Si no logra resolver algún problema, es posible que tenga que ponerse en contacto con soporte técnico. Cuando llame, deberá disponer de la siguiente información:

- Si es producto está conectado a un equipo POS HP, suministre el número de serie del equipo POS
- Fecha de compra en la factura
- El número de repuesto está ubicado en el producto
- Las condiciones en las que ocurrió el problema
- Mensajes de error recibidos
- Configuración de hardware
- Hardware y software que está utilizando

# <span id="page-43-0"></span>**B Especificaciones técnicas**

La tabla siguiente contiene características físicas y de desempeño, entornos de usuario e información normativa.

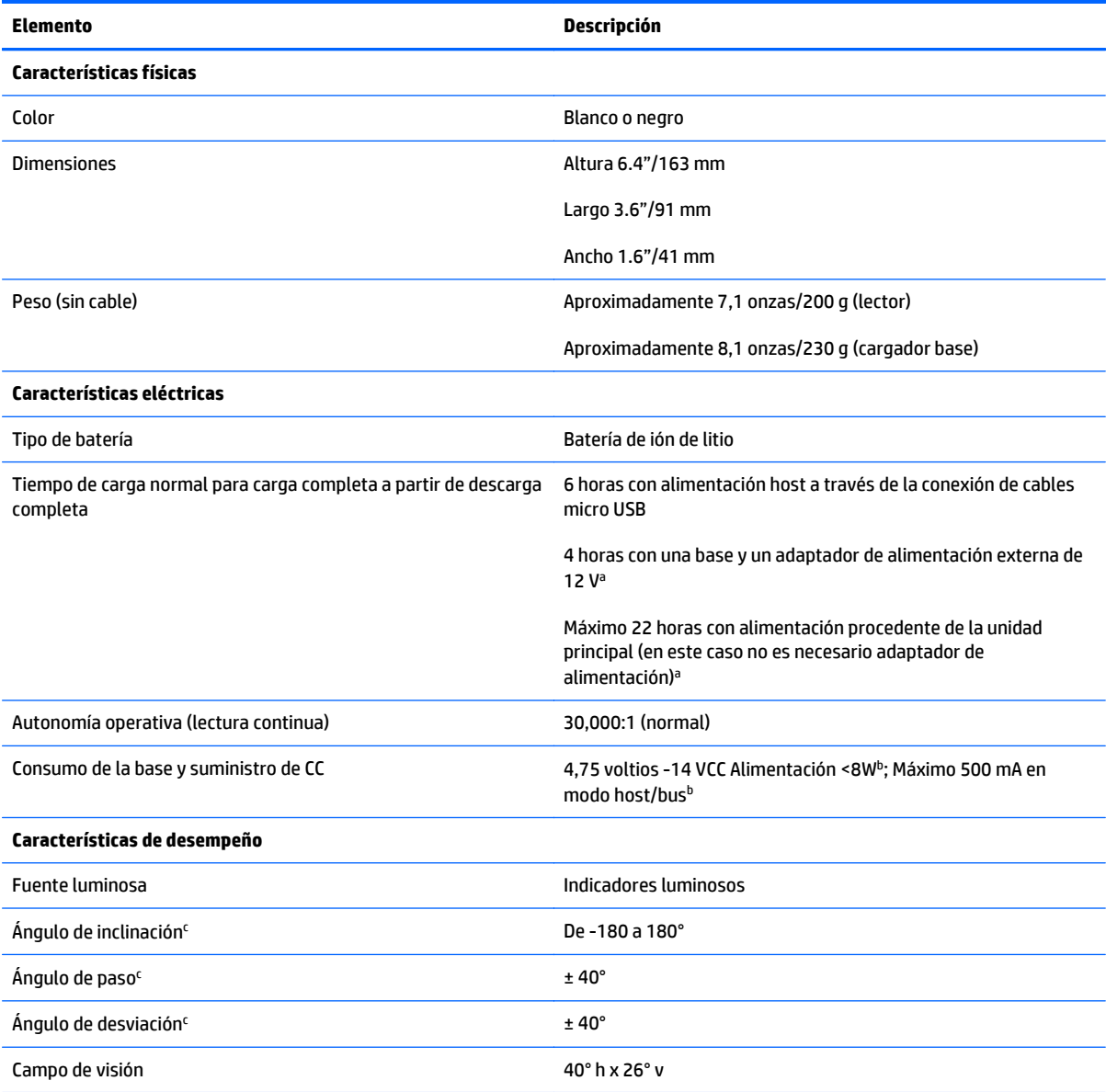

<sup>a</sup>Los tiempos de carga son mucho menores cuando la batería se encuentra en un estado de funcionamiento diario normal.

b Corriente de entrada normal calculada en la configuración predeterminada.

c Basado en especificaciones según ISO 15423.

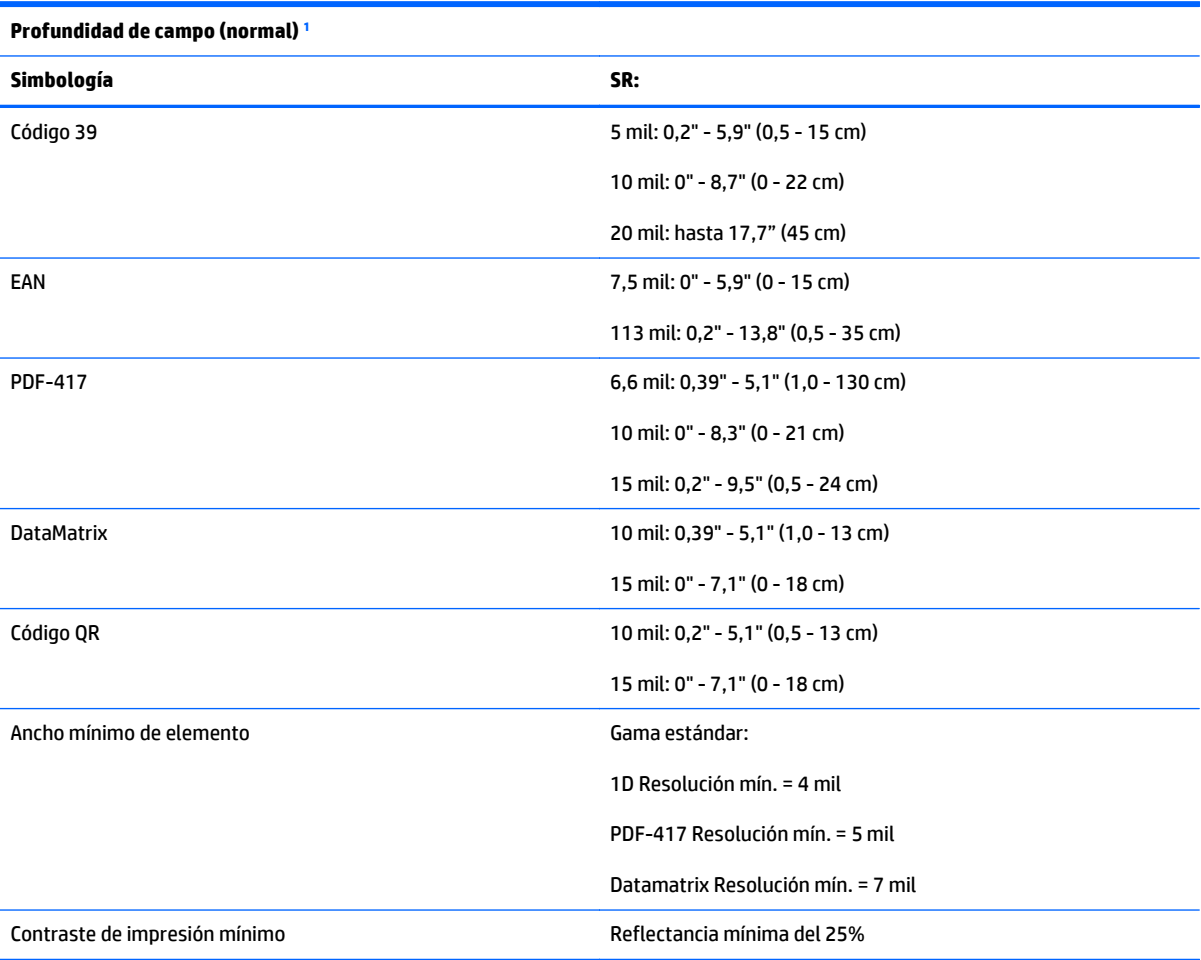

<sup>1</sup> Prof. de campo de 13 mils basado en EAN. Todos los demás códigos 1D son Código 39. Todas las etiquetas grado A, luz natural normal, 20° C, inclinación de etiqueta de 10°.

#### **Capacidad de decodificación**

#### **Códigos de barras 1D**

UPC/EAN/JAN (A, E, 13, 8); UPC/EAN/JAN (incluidos P2/P5); UPC/EAN/JAN (incluidos; ISBN / Bookland & ISSN); Cupones UPC/EAN; Código 39 (incluido ASCII completo); Código 39 trióptico; Código 39 CIP (industria farmacéutica francesa); LOGMARS (código 39 con dígito de verificación estándar habilitado); PPT danés; Código 32 (código 39 de la industria farmacéutica italiana); Código 128; Código 128 ISBT; Intercalado 2 de 5; Estándar 2 de 5; Intercalado 2 de 5 CIP (HR); Industrial 2 de 5; Discreto 2 de 5; Datalogic 2 de 5 (código postal de China/chino 2 de 5); Código de carga aérea IATA 2 de 5; Código 11; Codabar; Codabar (NW7); ABC Codabar; Código 93; MSI; PZN Plessey; Anker Plessey; Follet 2 de 5; GS1 DataBar Omni-direccional; GS1 DataBar Limitado; GS1 DataBar Expandido; GS1 DataBar Truncado; Cupón DATABAR expandido.

**Códigos apilados/2D**

#### **Capacidad de decodificación**

#### **Códigos de barras 1D**

El escáner puede decodificar las siguientes simbologías utilizando cuadros múltiples (es decir, decodificación Multi-Frame):

PDF-417; Código QR; Aztec; Datamatrix; Datamatrix invertido; Datamatrix es configurable para los siguientes parámetros: Normal o invertido; Estilo cuadrado o rectangular; Longitud de datos (1 a 3600 caracteres); Maxicode; Códigos QR (códigos QR, Micro QR y Multiple QR); Aztec; Códigos postales; Postal de Australia; Postal de Japón; Postal KIX; Código Planet; Postnet; Código Royal Mail (RM45CC); Código de barras para correo Inteligente (IMB); Postal de Suecia; Postal de Portugal; LaPoste A/R 39; 4 estados Canadá; PDF-417; MacroPDF; Micro PDF417; GS1 Composites (1 - 12); Codablock F; CIP13 francésª; GS1 DataBar Apilado; GS1 DataBar Apilado Omni-direccional; GS1 DataBar Expandido Apilado; GSI Databar Composites; Código optimizado para el idioma chino (Han Xin); Códigos 2D invertidos.

**NOTA:** El escáner puede aplicar el Control de decodificación normal/ inverso a las siguientes simbologías: Datamatrix, QR, Micro QR, Aztec y Código optimizado para el idioma chino.

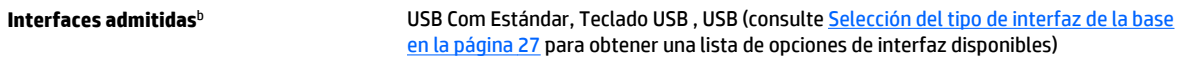

RS-232 Std, RS-232 Wincor-Nixdorf, RS-232 OPOS, USB Com Std., teclado USB, teclado alternativo USB, USB OEM, teclado cuña (AT con o sin tecla alternativa, IBM AT PS2 con o sin tecla alternativa, PC-XT, IBM 3153, IBM terminales 31xx, 32xx,34xx, 37xx make only y make break keyboard, terminales Digital VT2x, VT3xx, VT4xx y Apple).

a Admite manipulación con equipo ultraliviano.

**DConsulte [Selección de interfaz en la página 27](#page-32-0) para obtener una lista de conjuntos de interfaces disponibles por tipo de versión.** 

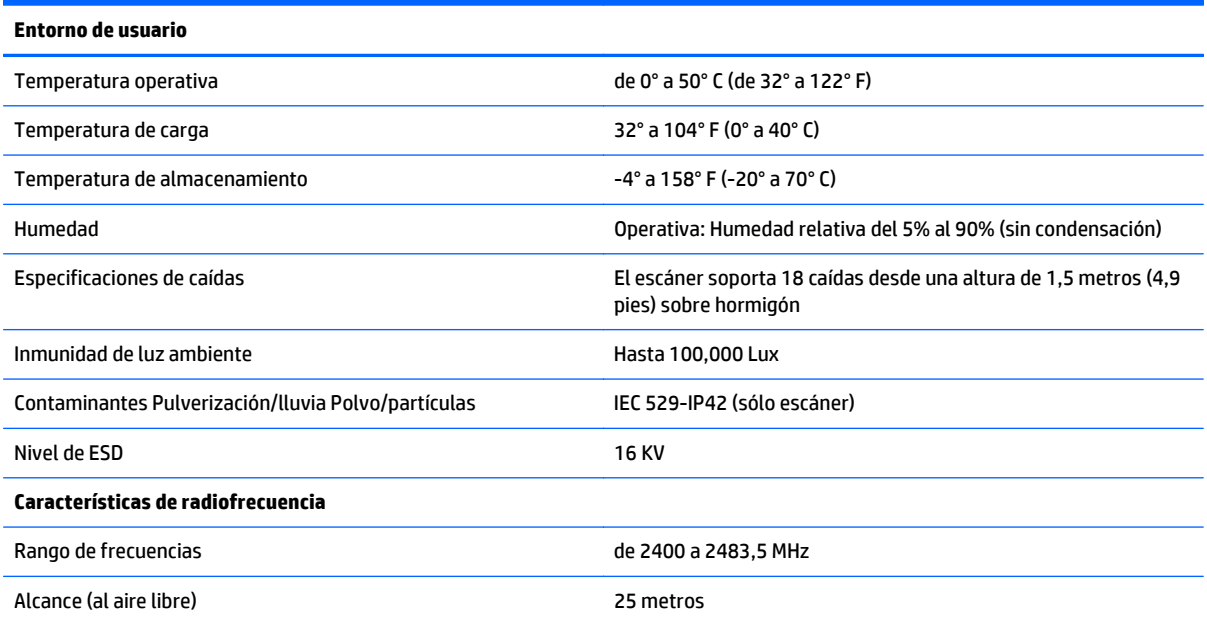

## <span id="page-46-0"></span>**Indicaciones de LED y sonido**

Se emite un sonido y se enciende el indicador luminoso del escáner para indicar distintas funciones o errores del dispositivo. Un "punto verde" opcional también realiza funciones útiles. Las tablas a continuación describen las mencionadas indicaciones. Debe hacerse una salvedad a los comportamientos descritos en la tabla: las funciones del escáner son programables, por lo tanto, pueden activarse o no. Por ejemplo, es posible desactivar ciertas indicaciones como el sonido indicador de encendido utilizando etiquetas de códigos de barra de programación.

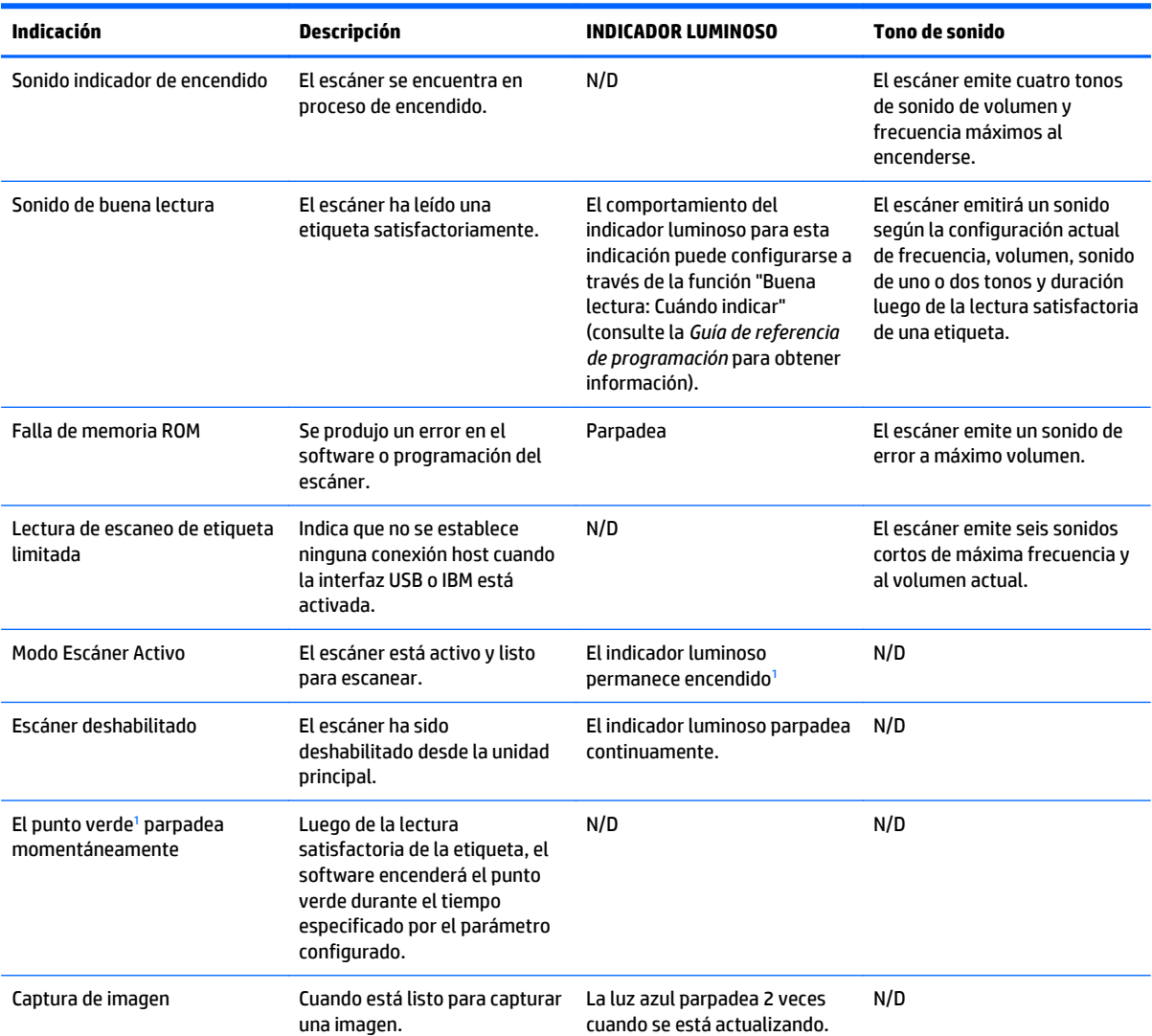

<sup>1</sup> Excepto cuando se encuentra en modo de ahorro de energía o cuando se selecciona una duración del indicador luminoso de buena lectura distinta de 00.

**Modo Programación**: las siguientes indicaciones ocurren ÚNICAMENTE cuando el escáner está en modo de programación.

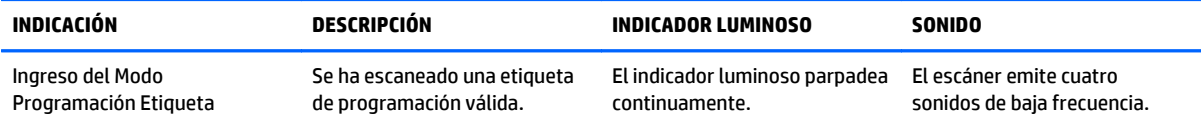

<span id="page-47-0"></span>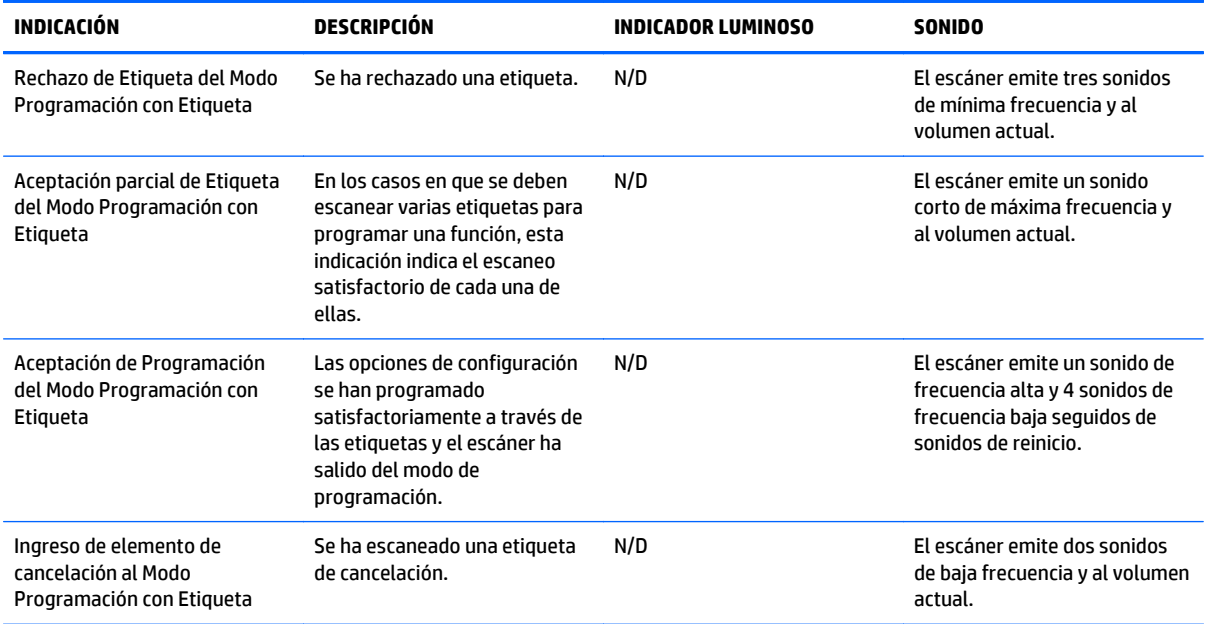

# **Códigos de error**

Si, al encender el escáner, este emite un sonido largo, significa que no ha pasado la autoevaluación automática y ha entrado en el modo de aislamiento FRU (Unidad reemplazable en la instalación). Si se reinicia el escáner, se repetirá la secuencia.

La tabla siguiente describe los códigos de parpadeo del indicador luminoso y los sonidos asociados con los errores detectados.

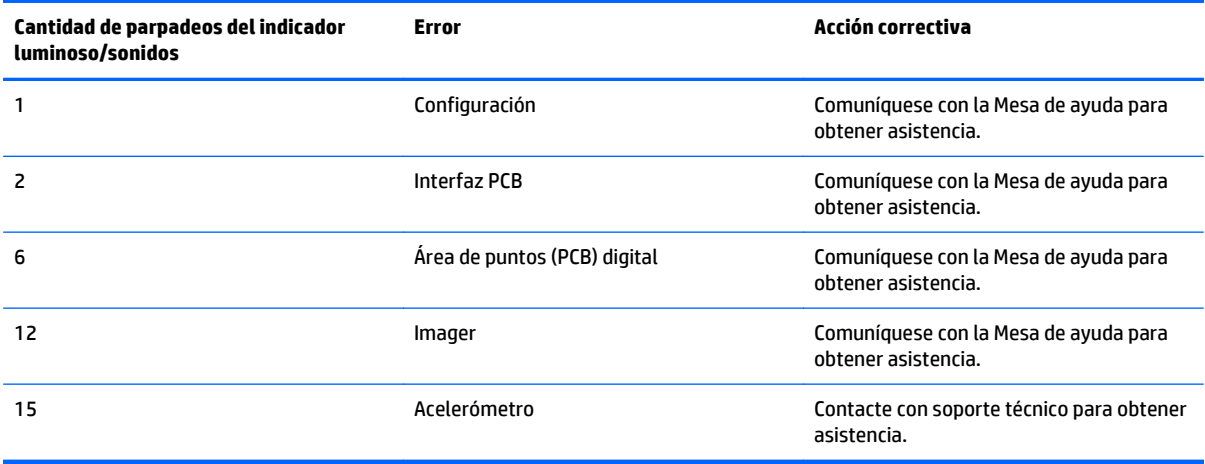

# <span id="page-48-0"></span>**Indicaciones de la estación base**

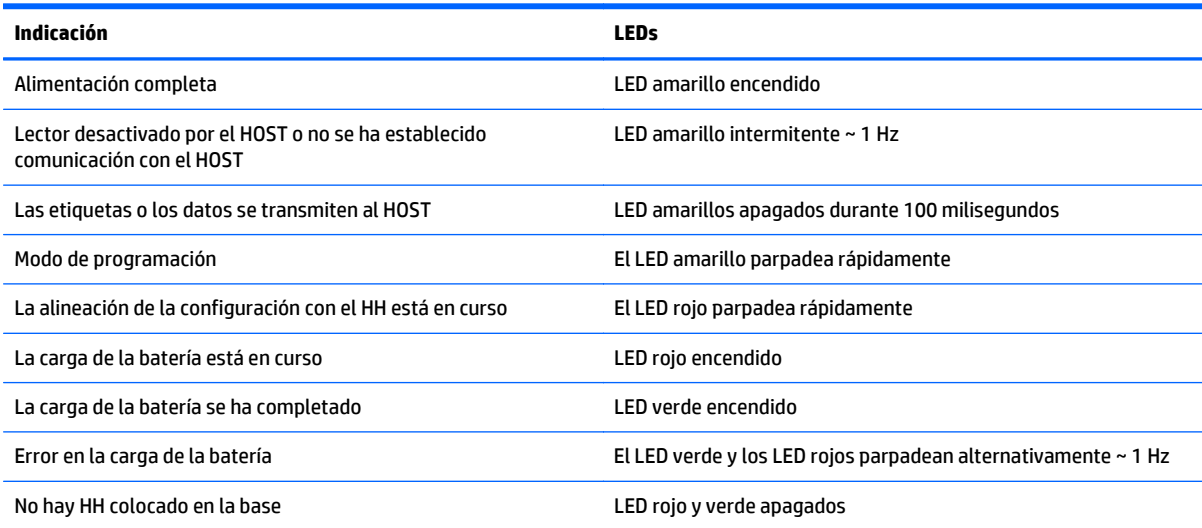

# <span id="page-49-0"></span>**C Teclado hexadecimal**

Utilice los códigos de barras que encontrará a continuación para introducir los números como haría para seleccionar los caracteres/dígitos en un teclado.

**Figura C-1** 0

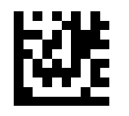

**Figura C-2** 1

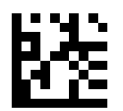

**Figura C-3** 2

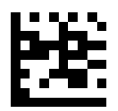

**Figura C-4** 3

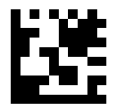

**Figura C-5** 4

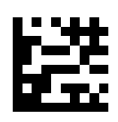

**Figura C-6** 5

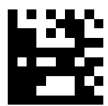

#### **Figura C-7** 6

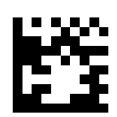

**Figura C-8** 7

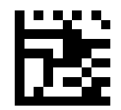

**Figura C-9** 8

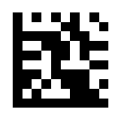

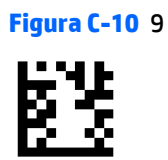

**Figura C-11** A

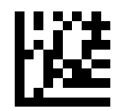

**Figura C-12** B

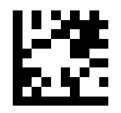

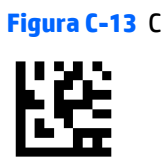

**Figura C-14** D

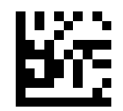

**Figura C-15** E

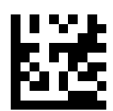

### **Figura C-16** F

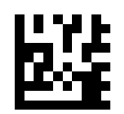

#### **Únicamente para código PIN variable HID:**

Si comete un error, escanee el código de barras CANCELAR a continuación para cancelar y no guardar la cadena de entrada. Ya puede reiniciar.

**Figura C-17** Cancelar un código PIN variable HID incompleto

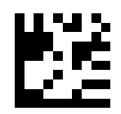

Concluya escaneando la etiqueta de Salir código PIN variable HID.

**Figura C-18** Salir código PIN variable HID

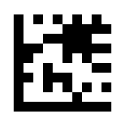